# Manual for the IPTE/ TTC Digital Library

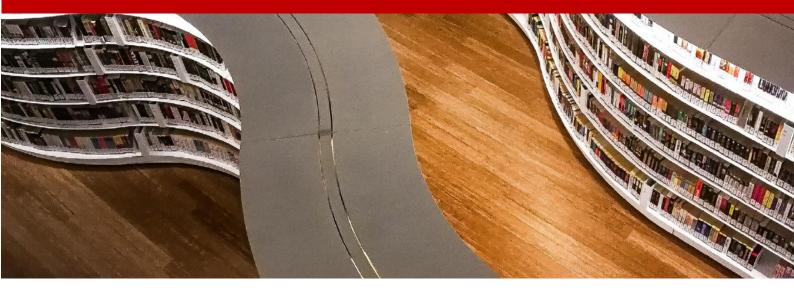

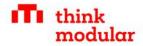

# **Table of Contents**

| 1 | Guid                   | delines for a successful library              | 3  |
|---|------------------------|-----------------------------------------------|----|
| 2 | Inst                   | ances of the digital library                  | 4  |
|   | 2.1                    | Cloud version of digital library              | 4  |
|   | 2.2                    | Mobile version of digital library             | 4  |
|   | 2.3                    | Local version of digital library              | 4  |
| 3 | Arcl                   | hitecture                                     | 5  |
|   | 3.1                    | Home page                                     | 5  |
|   | 3.2                    | Search page                                   | 6  |
|   | 3.3                    | Collection overview page                      | 7  |
|   | 3.4                    | Collection page                               | 8  |
|   | 3.5                    | Item page                                     | 9  |
|   | 3.6                    | My Bookmarks (only logged in users)           | 9  |
| 4 | Sea                    | rch                                           | 10 |
|   | 4.1                    | Full-text Search                              | 10 |
|   | 4.2                    | Drill-Down Search                             | 11 |
|   | 4.3                    | Hierarchical Search in Collections            | 11 |
| 5 | Adn                    | ninistration                                  | 12 |
|   | 5.1                    | Manage accounts inside of the digital library | 12 |
|   | 5.2                    | Library administration                        | 14 |
|   | <b>5.3</b> 5.3.1 5.3.2 |                                               | 15 |
|   | 5.4                    | Adding new collections                        | 17 |
|   | 5.5                    | Collecting proposals for new library items    | 17 |
| 6 | Сор                    | yright & Licensing                            | 19 |
| 7 | Libr                   | ary Metadata                                  | 22 |

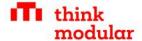

# 1 Guidelines for a successful library

The quality and success of a digital library is based on the following criteria.

| No | Criteria                   | Description                                                      |  |
|----|----------------------------|------------------------------------------------------------------|--|
| 1  | Relevance of content       | Is the content relevant for the users?                           |  |
| 2  | Timeliness of content      | Is the content up to date?                                       |  |
|    |                            | Is new relevant content found in the library?                    |  |
| 3  | Quality of content         | Is it of sufficient quality? Is it scientifically accurate?      |  |
|    |                            | Is it didactically sound and understandable?                     |  |
| 4  | Quality of media           | Is the provided media of sufficient quality for consumption,     |  |
|    |                            | e. g. resolution, free of artefacts, small in size etc. etc.     |  |
| 5  | Quantity of content        | ntent Is there enough content inside of the library, to make the |  |
|    |                            | library worthwhile for the users?                                |  |
| 6  | Legal provision of content | Is the content provided legally, respecting copyrights etc.      |  |
| 7  | Findability                | Is the content easy to find / locate                             |  |

On that basis, we can identify the following rules for maintaining a successful library:

#### What to-do: Practices that will make the library successful

- Create a content pipeline: Continuously extend the library with new and relevant content
- Support/promote open access content, and respect copyrights
- Create content partnership with relevant institutions
- Create agreements with teachers to make content available as open access
- Digitalise valuable existing contents
- Promote the library & library contents
- Maintain the digital library technically (update, extend etc.)

#### Things to avoid: Practices that will harm the success of the digital library

- Do not post irrelevant or low quality content on the library
- Do not post content without being legally entitled (copyright)
- Do not keep valuable content in the drawer
- Do not ignore categorisation / meta-data

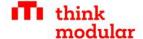

# 2 Instances of the digital library

#### 2.1 Cloud version of digital library

- ▶ Supports all required digital formats: Videos, Audios & PDF etc.
- ► Automatic generation of derivatives (e.g. thumbnails from PDFs, Images of different size etc.)
- ► Automatic OCR functionality (if PDFs are uploaded without text) and Meta-Data extraction
- ▶ Different search modes:
  - > Full-text-search (includes document contents)
  - ▶ Facetted search (drill-down)
  - ▶ Browsing by collections
- ► Based on opensource library software ISLANDORA (Drupal)
- ▶ Roles and rights according to TTC requirements can be freely adapted (e.g. who can upload/edit content etc.)
- Provided as cloud-based version, on local servers in TTCs and as a mobile App

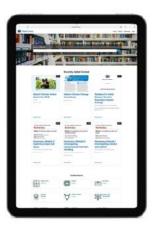

#### 2.2 Mobile version of digital library

- Install digital library on smart phone or tablet
- ► Offline search of all contents
- ▶ Browse library items offline
- ► Download contents offline
- ► Supports iOs & Android

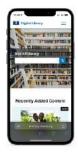

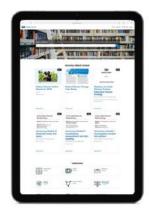

#### 2.3 Local version of digital library

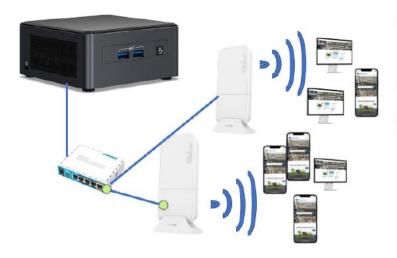

- ►TTCs receive Microserver equipment, that holds a local copy of the digital library
- To be updated once a quarter
- ► Provides WLAN oncampus and local access to digital library with out Internet

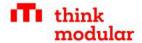

### 3 Architecture

The library provides the following main pages for end-users.

#### 3.1 Home page

On the home page you find (1) the main navigation, (2) full-text search, (3) recent contents, (4) recent collections and (5) a quick access to important search terms.

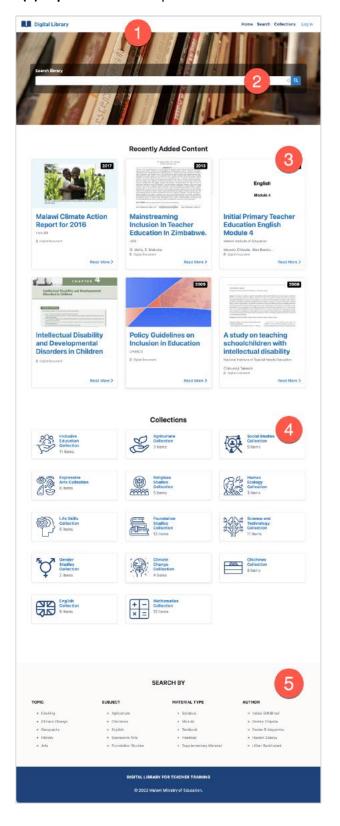

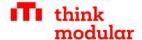

#### 3.2 Search page

On the search page you initiate a search by using (1) facets and (2) full-text and find the results (3).

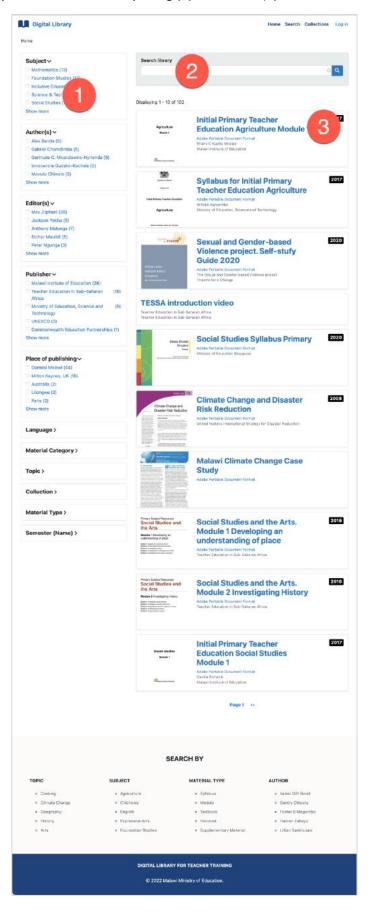

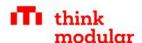

#### 3.3 Collection overview page

On the collections overview page you find all collections (1).

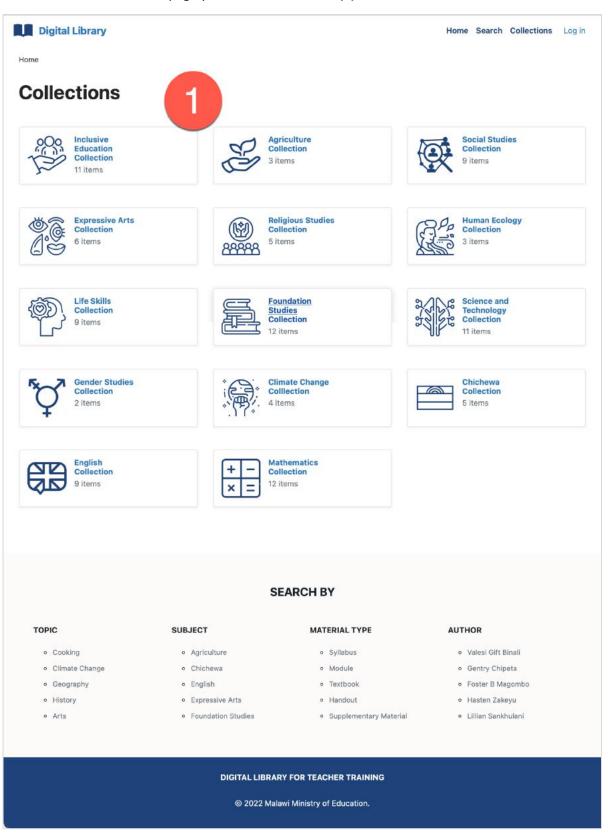

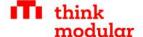

#### 3.4 Collection page

On an individual collection page you find (1) the collection description and (2) all collection items. You can also use a (3) full-text search inside of each collection.

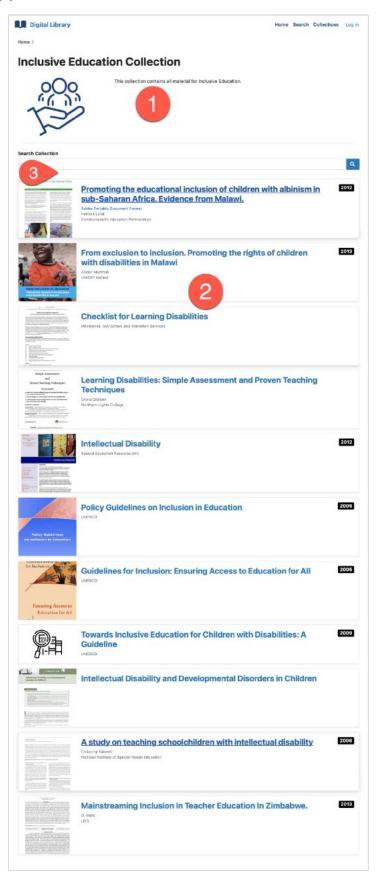

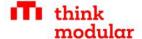

#### 3.5 Item page

On the item page you find (1) the document or media, (2) a bookmarking function (for logged in users), most important metadata (3) for this item, share buttons (4), download button (5) and further meta-data (6).

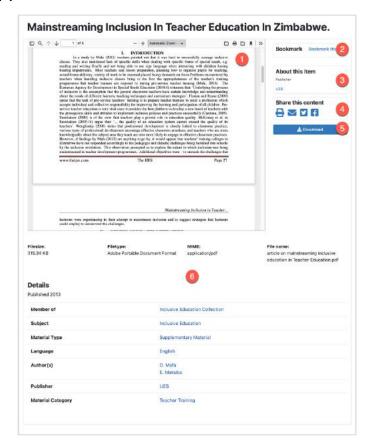

#### 3.6 My Bookmarks (only logged in users)

The bookmarks pages shows my personal bookmarks.

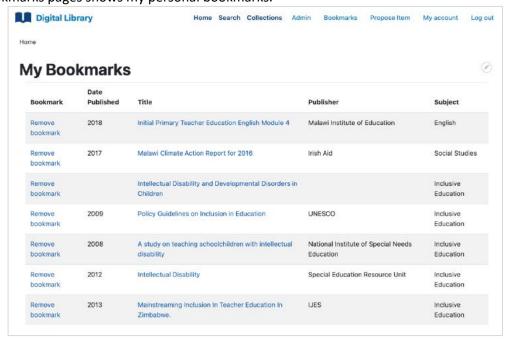

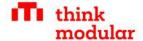

#### 4 Search

The digital library offers several ways of searching and finding materials. It is very simple to find exactly what you are looking for. There are different use-cases for searching:

| Use case                                                                     | Search mechanism    |
|------------------------------------------------------------------------------|---------------------|
| I know the item I look for, e.g. I know the name or some words of the title. | Full-text search    |
|                                                                              | E II to the control |
| I want to quickly find something relevant for some                           | Full-text search    |
| specific topics or search term                                               |                     |
| I want to quickly check if there is any content for a                        | Full-text search    |
| specific term or topic                                                       |                     |
| I need a very specific information, that might be found                      | Full-text search    |
| inside in a specific document                                                |                     |
| I want to find all contents that are related to specific                     | Drill-Down Search   |
| subjects, authors, publishers, dates etc. (also                              |                     |
| combining those search-parameters), e. g. for an                             |                     |
| overview or research etc.                                                    |                     |
| I need to find something specific, but I cannot find it                      | Drill-Down Search   |
| easily with the full-text search                                             |                     |
| I want to find all recommended items for a specific                          | Collections         |
| subject or module                                                            |                     |

This list is not complete, but shows typical motivations for searching, and how you can use the different tools inside of the digital library to reach your goal.

#### 4.1 Full-text Search

The full-text search really searches inside of the document, in the title and in all meta-data available. You can start from **Home (1)** and just **type your term (2)**. **Results (3)** will pop-up.

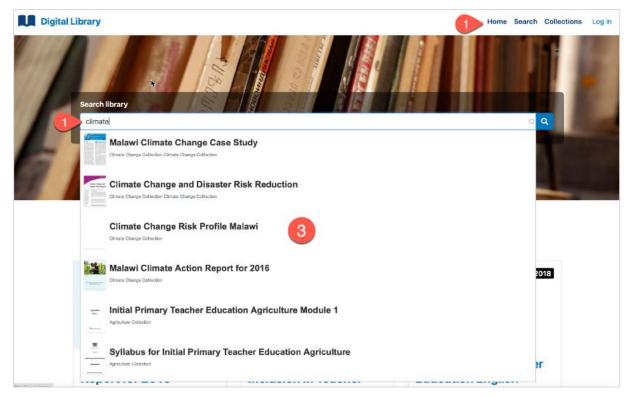

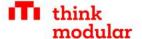

#### 4.2 Drill-Down Search

To perform Drill-Down Search, open the search page (1):

- ⇒ and **select any facets (2)**, such as subjects, authors, editors, publishers etc. to drill down into the library content. Observe how categories are automatically reduced while you drill-down.
- ⇒ You can unselect facets (3).
- ⇒ Additionally use **full-text search (4)** to complete your search.
- ⇒ Find the **results (5)** presented for the current search.

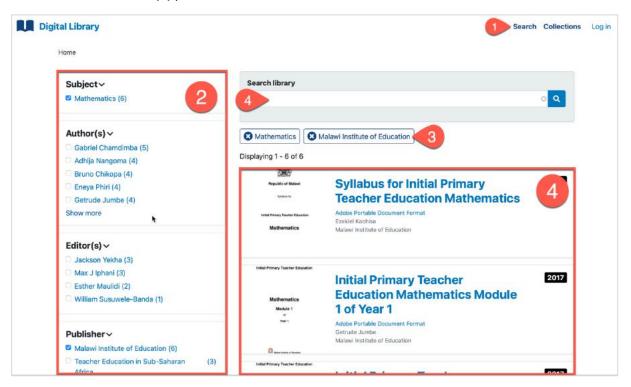

#### 4.3 Hierarchical Search in Collections

Find relevant content collections (1). Click on the relevant collection (2) to browse the content.

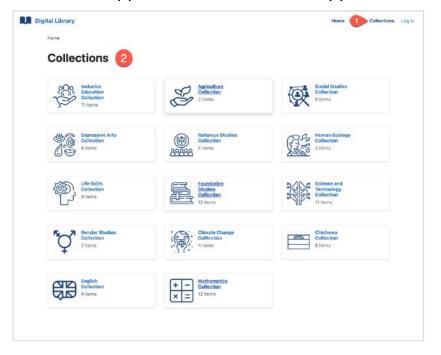

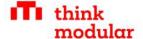

#### 5 Administration

To keep the library useful, you need to add new content on a regular basis. In this chapter. Adding new content is easy but requires some systematic approach and reasonable categorization to keep the library useful. To manage the library content, you need to have the role of a librarian.

#### 5.1 Manage accounts inside of the digital library

Only people with an account can manage the digital library. Also, there are other functionalities that are limited to certain roles. Therefore, we need to first create the relevant library user accounts. Anybody can register for the digital library by clicking on **Log in (1)** and then **Create new account (2)**.

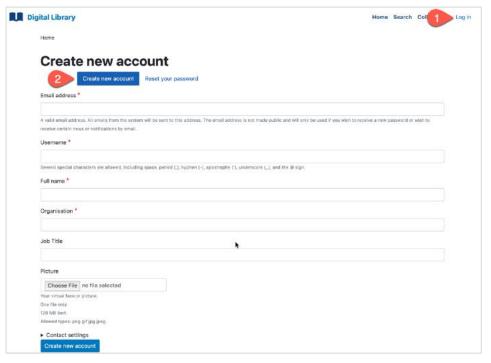

However, those accounts are blocked at first and need to be unblocked by a Librarian. Librarians also have access to the People management, where they can manage all users. First log in, and then find the people management under **Manage > People (1)**.

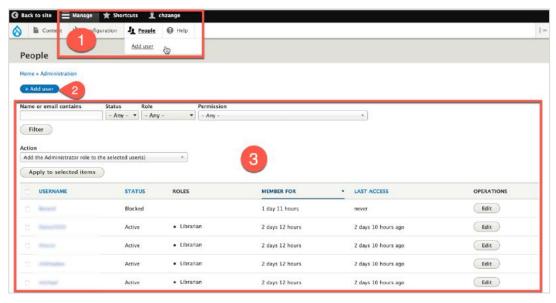

On this page, you can also **Add new users (2)** or **search for existing users (3)** to manage their accounts (3).

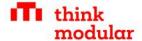

If you add a new user or edit an existing user, you can edit the typical user data like email, username, password, full name, organisation, job title and the picture of the user.

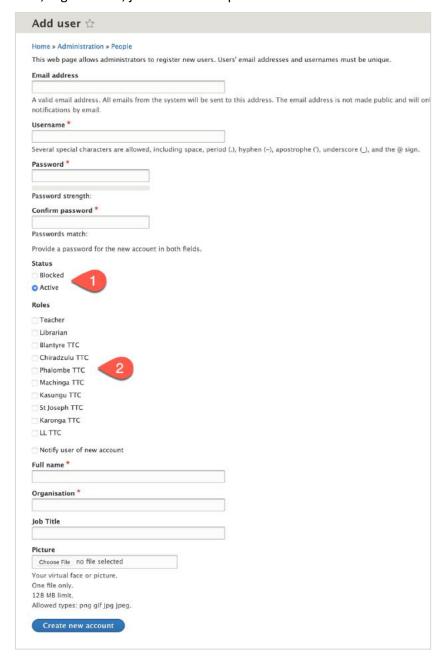

Very important for the library is also the right management for the user. You can

- ⇒ Block are user, or activate a blocked user (1). Blocked users cannot log in.
- ⇒ **Provide a specific role to the user (2),** such as teacher, librarian, or member of the TTCs.

In the digital library, contents can be limited any combination of those roles. It is the general rule, that librarians always have access to ALL contents.

This allows to provide specific contents only to certain TTCs or only to teachers (and not to students). Those contents are then only visible for users with that specific role!

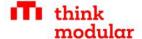

# 5.2 Library administration

Once a user has the role of a librarian, he or she can access the library administration:

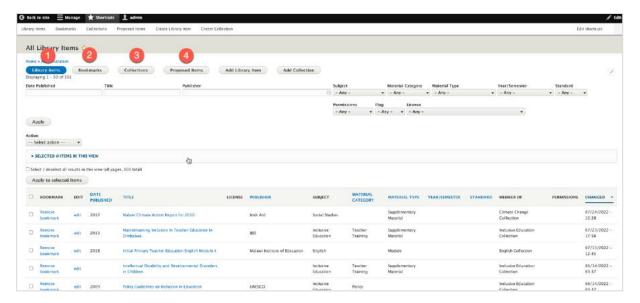

The administration provides the following overviews on library contents

| No | Overview          | Function                                                         |  |
|----|-------------------|------------------------------------------------------------------|--|
| 1  | All library items | Overview on all library items with the ability to filter,        |  |
|    |                   | bookmark and directly jump into the editing of items.            |  |
| 2  | Bookmarks         | All your bookmarked items                                        |  |
| 3  | Collections       | All library collections with the ability to filter and jump into |  |
|    |                   | the editing of collections                                       |  |
| 4  | Proposed items    | All proposals for the digital library with the ability to filter |  |
|    |                   | and edit proposals.                                              |  |

Use the different view to organise and manage the digital library

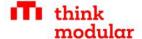

#### 5.3 Adding new library items

You find a link to create new library items under Shortcuts or in the library administration.

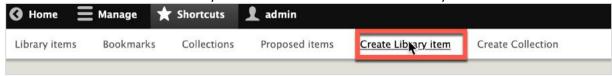

The creation of a library item is a two-step process.

#### 5.3.1 Step 1: Describe/Categorize the content

First, we need to clearly describe and categorize the content. Besides the title, all fields are optional. However, for making the library useful, always fill out as much information as possible.

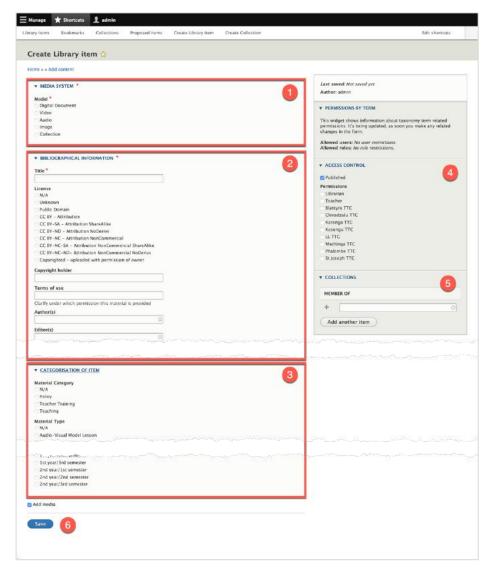

- (1) Select the type of media that you want to upload: Document, Video, Audio or Image.
- (2) Provide the relevant bibliographic information.
- (3) Categorize the item.
- (4) If necessary: Limit access according to the available groups.
- (5) If necessary: Add content to specific collections.

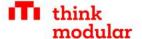

#### 5.3.2 Step 2: Add media

Once you saved the library item, and add media was selected (by default), you are forwarded directly to the form to add media.

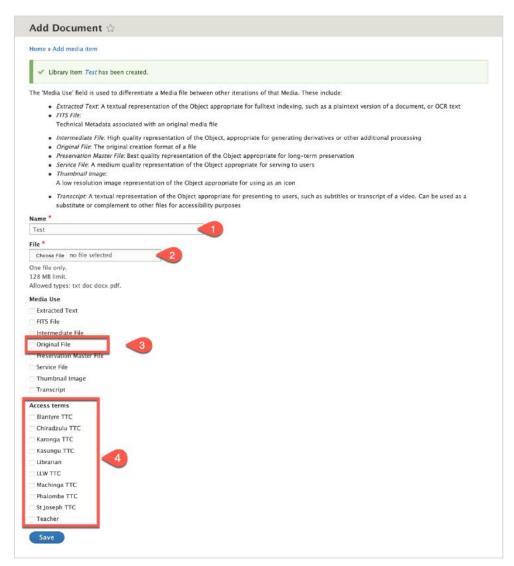

- (1) The title is proposed from the item title. No need to change it.
- (2) Upload the file.
- (3) Select Original File!
- (4) If necessary, restrict the access to the file.

After uploading, other required files are automatically generated. If you visit the item page later, you can always add or edit media under the media tab:

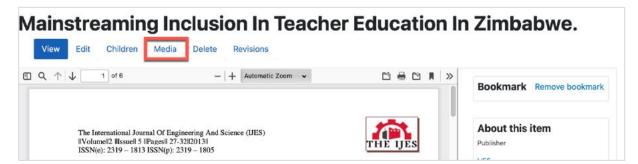

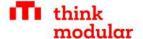

#### 5.4 Adding new collections

You find a link to create new collections under Shortcuts or in the library administration.

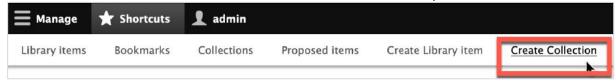

Adding a collection is very simple:

- (1) Specify the title, the collection image and the collection description.
- (2) If necessary, limit access permissions.

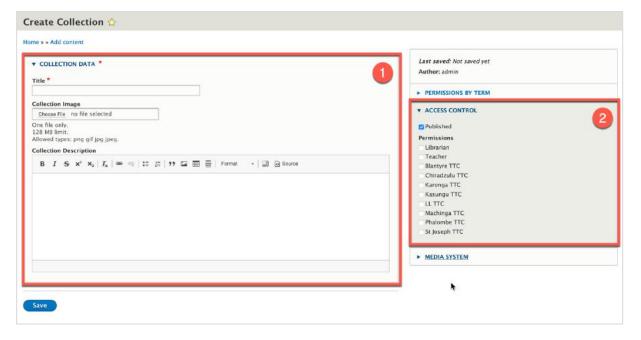

#### 5.5 Collecting proposals for new library items

There is a proposal collection workflow provided that allows any registered user to propose content for the digital library.

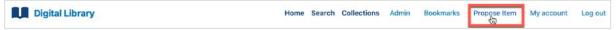

The form is very simple. Only the title is mandatory. Proposers can share a link, a comment and upload a file.

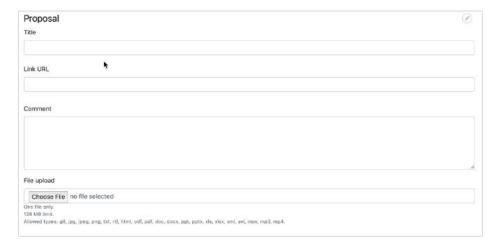

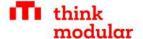

Librarians can later find the item in the proposed items list:

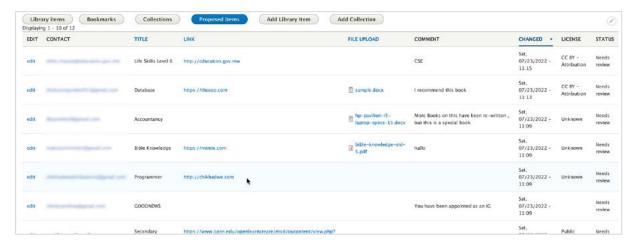

If you click on edit, you can edit the specific item and use the review section to document the review

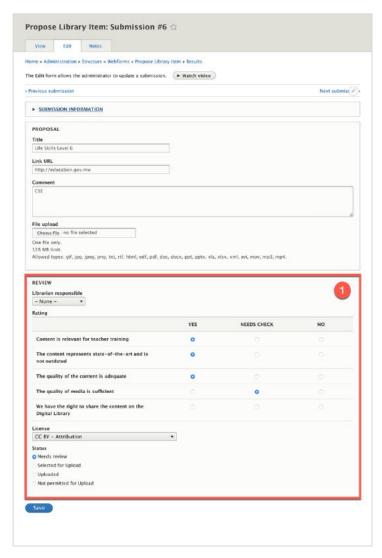

Once you decided to upload an item, you need to upload the file with the **create new library item** function. There is no automatic process to bring an item from the proposal section to the library. Such a function might be part of a future update.

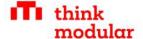

# 6 Copyright & Licensing

**Copyright** is the exclusive right to the publication, production, or sale of the rights to a literary, dramatic, musical, or artistic work, or to the use of a commercial print, granted by law for a specified period to an author, composer, artist, distributor, etc. It is usually marked with the Symbol ©

#### **Example:**

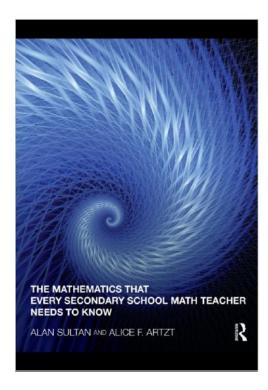

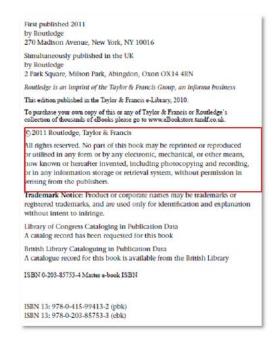

If the content is not licensed for sharing openly, you always need the written permission of the copyright holder, before uploading.

A common and recommended way of licensing is **creative commons**.

Creative Commons is a non-profit organization that provides licensing structures people can use to license their copyrighted work to anyone willing to abide by the licensing terms. A creative common license (CC) supports different features:

- BY Credit must be given to the creator
- SA Adaptations must be shared under the same terms
- NC Only non-commercial uses of the work are permitted
- ND No derivatives or adaptations of the work are permitted

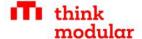

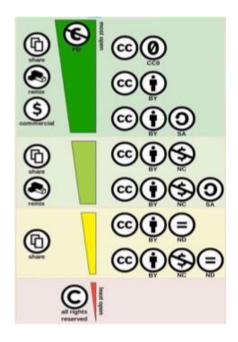

| License   | Description                                                                                                    |
|-----------|----------------------------------------------------------------------------------------------------|
| CC Ø      | The person who associated a work with this deed has dedicated the work to the public domain by waiving all of his or her rights to the work worldwide under copyright law, including all related and neighboring rights, to the extent allowed by law.                                                              |
|           | CCO - No Copyright. You can copy, modify, distribute and perform the work, even for commercial purposes, all without asking permission. See Other Information below.                                                                                                    |
| © ⊕<br>BY | This license allows reusers to distribute, remix, adapt, and build upon the material in any medium or format, so long as attribution is given to the creator. The license allows for commercial use.                                                                                                    |
|           | BY – Credit must be given to the creator                                                                                                    |
| BY SA     | This license allows reusers to distribute, remix, adapt, and build upon the material in any medium or format, so long as attribution is given to the creator. The license allows for commercial use. If you remix, adapt, or build upon the material, you must license the modified material under identical terms. |
|           | BY – Credit must be given to the creator                                                                                                    |
|           | SA – Adaptations must be shared under the same terms                                                                                                    |
| BY NC     | This license allows reusers to distribute, remix, adapt, and build upon the material in any medium or format for noncommercial purposes only, and only so long as attribution is given to the creator.                                                                                                    |
|           | BY – Credit must be given to the creator                                                                                                    |
|           | NC – Only noncommercial uses of the work are permitted                                                                                                    |

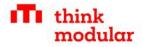

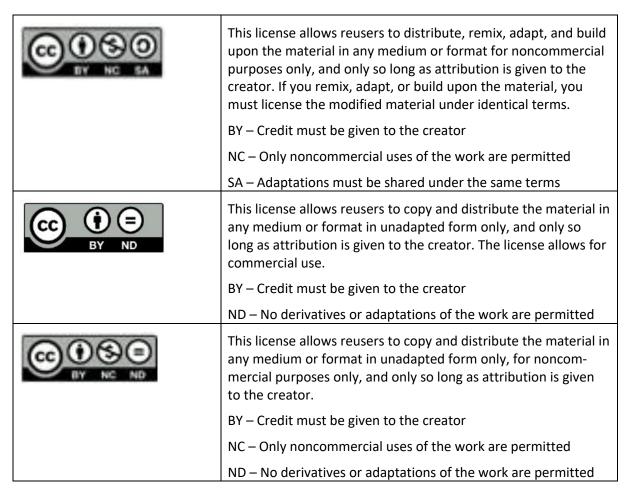

#### Find open educational resources:

OER commons - https://www.oercommons.org/

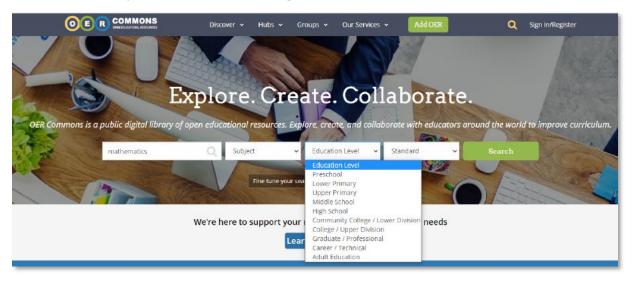

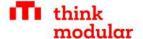

#### THE DIRECTORY OF OPEN ACCESS JOURNALS

# Find open access journals & articles.

| Journals | ○ Articles |               |   |        |
|----------|------------|---------------|---|--------|
|          |            | In all fields | > | SEARCH |
|          |            |               |   |        |

# 7 Library Metadata

| TITLE INFORMATION                             | comments                                                                                 |
|-----------------------------------------------|------------------------------------------------------------------------------------------|
| THE INICIAINATION                             |                                                                                          |
| <i>Title</i> (fill in)*                       | Title of content                                                                         |
|                                               |                                                                                          |
| A - + + + - + -   -                           | Has assessed to assessed usualitied a subhasia. Has                                      |
| Author(s) (fill in)                           | Use commas to separate multiple authors; Use their full names as used in the publication |
|                                               | their full flames as used in the publication                                             |
|                                               |                                                                                          |
| Editor(s) (fill in)                           | Use commas to separate multiple editors; Use                                             |
|                                               | their full names as used in the publication                                              |
|                                               |                                                                                          |
|                                               |                                                                                          |
| Publisher (fill in)                           | The publisher can be either a publishing house                                           |
|                                               | or any organisation/institution that published                                           |
|                                               | the content                                                                              |
|                                               |                                                                                          |
| Place of publishing (fill in)                 | Location where the content item was published                                            |
| <i>3,</i> 3, ,                                |                                                                                          |
|                                               |                                                                                          |
| Date published (fill in)                      | YYYY-MM-DD – you can only write part of the                                              |
|                                               | date – e.g. only the year (YYYY), or only year                                           |
|                                               | and month (YYYY-MM)                                                                      |
|                                               |                                                                                          |
| (611: )                                       |                                                                                          |
| Language (fill in)                            | Language of the content item.                                                            |
|                                               |                                                                                          |
| MATERIAL AND CONTENT INFORMATION              |                                                                                          |
|                                               |                                                                                          |
| Material category (choose)                    | Choose to which category the content item                                                |
|                                               | belongs to.                                                                              |
| Policy                                        | Only 1 value applicable.                                                                 |
| Teacher Training                              |                                                                                          |
| <ul> <li>Primary Teaching Material</li> </ul> |                                                                                          |

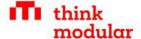

|                                                                    | Character which I'm I for a sixty                              |
|--------------------------------------------------------------------|----------------------------------------------------------------|
| Material type (choose)                                             | Choose to which kind of material type you                      |
|                                                                    | content item refers to.                                        |
| Audio-Visual Model Lesson                                          | Only 1 value applicable.                                       |
| Curriculum                                                         |                                                                |
| Examination Paper                                                  |                                                                |
| Guideline                                                          |                                                                |
| Handout                                                            |                                                                |
| Lesson Plan                                                        |                                                                |
| • Module                                                           |                                                                |
| • Policy                                                           |                                                                |
| Scheme of work                                                     |                                                                |
| <ul> <li>Sourcebook</li> </ul>                                     |                                                                |
| Supplementary Material                                             |                                                                |
| • Syllabus                                                         |                                                                |
| Textbook                                                           |                                                                |
| Subject (choose)                                                   | Choose to which subject the content item                       |
|                                                                    | belongs to                                                     |
| A gui gui libraga                                                  | Only 1 value applicable                                        |
| Agriculture     Inclusive Education                                | Only 1 value applicable.                                       |
| Inclusive Education     Chickeyea                                  |                                                                |
| Chichewa     English                                               |                                                                |
| English     Expressive Arts                                        |                                                                |
| Expressive Arts     Foundation Studies                             |                                                                |
| Foundation Studies     Human Ecology                               |                                                                |
| Human Ecology     Life Skills                                      |                                                                |
| Life Skills     Mathematics                                        |                                                                |
| Mathematics     Poligious Studios                                  |                                                                |
| Religious Studies     Science & Technology                         |                                                                |
| <ul><li>Science &amp; Technology</li><li>Social Studies</li></ul>  |                                                                |
|                                                                    | Type in a topic to which the content item                      |
| Topic (fill in)                                                    | belongs to. This is an autofill option – if the                |
|                                                                    | topic is already set, it will appear in a                      |
|                                                                    | dropdown menu you can choose from.                             |
|                                                                    | · ·                                                            |
|                                                                    | For specification to which subcategory of the                  |
|                                                                    | subject the content item belongs to. E.g.:                     |
|                                                                    | Social studies (subject)                                       |
|                                                                    | Arts (topic)                                                   |
|                                                                    | History (topic)                                                |
| Vegr/Semester (only for Toucher                                    | Choose to which year of the IPTE the content                   |
| Year/Semester (only for Teacher Training/Policy material) (choose) | item belongs to. E.g.: a syllabus for the 2 <sup>nd</sup> year |
| g, i oney mucerially (citiouse)                                    | of the IPTE – if applicable                                    |
| 1st year/1st semester                                              |                                                                |
| • 1st year/2nd semester                                            |                                                                |
| 1st year/2rd semester     1st year/3rd semester                    |                                                                |
| • 2nd year/1st semester                                            |                                                                |
| • 2nd year/2nd semester                                            |                                                                |
| • 2nd year/3rd semester                                            |                                                                |
| Zina year/ora semester                                             | <u>I</u>                                                       |

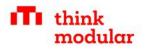

| Standard (only for Teaching/Policy material) (choose) | Choose to which class/ level in school the content item belongs to. E.g.: an assignment in a certain subject for the 3 <sup>rd</sup> grade in school |
|-------------------------------------------------------|----------------------------------------------------------------------------------------------------|
| 1. Standard                                           |                                                                                                    |
| 2. Standard                                           |                                                                                                    |
| 3. Standard                                           |                                                                                                    |
| 4. Standard                                           |                                                                                                    |
| • 5. Standard                                         |                                                                                                    |
| 6. Standard                                           |                                                                                                    |
| • 7. Standard                                         |                                                                                                    |
| 8. Standard                                           |                                                                                                    |

| License (choose)                                                                                                    | Choose the license under which the content was released. If you can choose (for your own content) we recommend to use the creative commons licensing scheme:  https://creativecommons.org |
|----------------------------------------------------------------------------------------------------|----------------------------------------------------------------------------------------------------|
| <ul> <li>Copyrighted.</li> <li>Public Domain.</li> <li>CC BY - Attribution.</li> <li>CC BY-SA - Attribution ShareA</li> <li>CC BY-ND - Attribution NoDer</li> <li>CC BY-NC - Attribution NonCo</li> <li>CC BY-NC-SA - Attribution Not</li> <li>CC BY-NC-ND- Attribution Not</li> </ul> | rivs. ommercial. nCommercial ShareAlike.                                                                                                    |

**Note**: Not all fields have to be set. But the better you define your content items on this level the better users will be able to define their search for content.

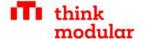